# $GRML$ - $Zsh$ - $Refcard$  Generated: June 19, 2011

### **Configuration files**

Grml's zsh configuration is located in /etc/zsh/zshrc. Please note that some functions/aliases are not active by default for user root (referred to as '... for user (grml)' below) for of security reasons. If you want your root user to use the full setup on your box, put GRML\_ALWAYS\_LOAD\_ALL=1 into root's ~/.zshrc.pre. Some aliases/functions are not activated if the appropriate executable isn't present on your system, either.

You can adjust the grml setup globally to your systems via a file named /etc/zsh/zshrc.local, which is not under the control of Debian package management. Put important commands which you need on a regular basis into a file named **˜**/.important\_commands.

You can put personal configuration for a user into a file named *~***/.zshrc.local**. Changes you need to have sourced **before** the grml zsh setup is loaded can be put into **˜**/.zshrc.pre.

More information regarding configuration files and some environment variables to adjust runtime behaviour of grml's zsh can be accessed by running zsh-help.

#### **Using grml's zsh configuration on a non-grml system**

You do not have to use grml/Debian to use grml's zsh configuration. Just retrieve and install the configuration files in your home directory. You can do this by running:

wget -O .zshrc http://git.grml.org/f/grml-etc-core/etc/zsh/zshrc

This is different from earlier versions of grml's zsh setup. You only use the zshrc file from /etc/zsh/ not the .zshrc file from /etc/skel/ these days. You can remove ˜/.zshrc.global if it is still present in your home directory.

### **Problems?**

Please report any problems you encounter while using the grml zsh configuration to the grml team. The configuration has been tested on several Linux distributions (Debian, Gentoo, SuSE, etc) and non-Linux systems as well (FreeBSD, Solaris, AIX, etc), but there might be issues, anyway. [Report them, please!](http://grml.org/bugs/)

## **Settings**

If not already defined, these variables are set to the following values:

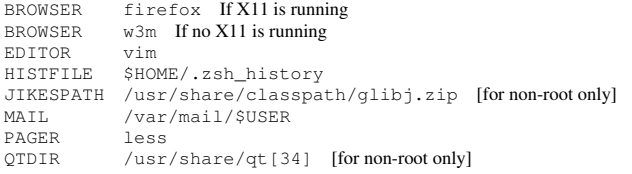

## **Keybindings**

Default keybinding mode is Emacs, i.e. you can use Emacs keybinds like  $\wedge$  A or  $\wedge$ E on the command line. However, you can switch to vi mode.

```
setopt emacs Switch to Emacs mode (default)<br>setopt vi Switch to vi mode
                         Switch to vi mode
```
The following documents some important keybindings which are not defined in zsh's default configuration. Hint: press <tab> twice when completing a command you installed which is not yet known to zsh or run 'rehash' manually.

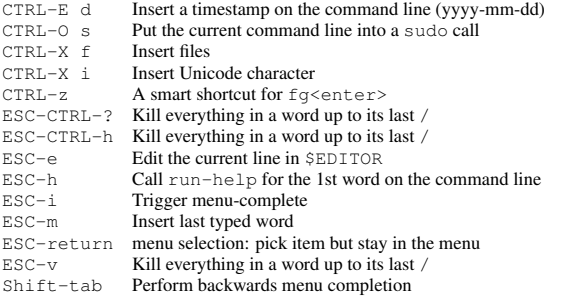

## **Terminal Settings**

There are 8 aliases designed to change the font size of terminal emulators (XTerm, Aterm, etc). They are: hide, tiny, small, medium, default, large, huge, smartfont, semifont.

## **Hashes**

Directory hashes are shortcuts for common directories. You can expand them by typing ˜hash. Usage: 'cd ˜doc'

deb /var/cache/apt/archives

doc /usr/share/doc<br>1inux /lib/modules/\$

linux /lib/modules/\$(command uname -r)/build/

log /var/log<br>slog /var/log

slog /var/log/syslog<br>src /usr/src /usr/src

templ /usr/share/doc/grml-templates

tt /usr/share/doc/texttools-doc

www /var/www

## **System-Wide Aliases**

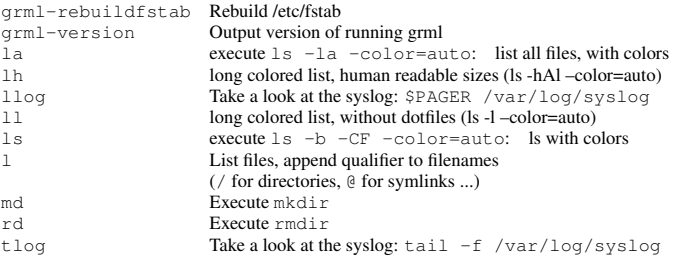

## **Global Functions**

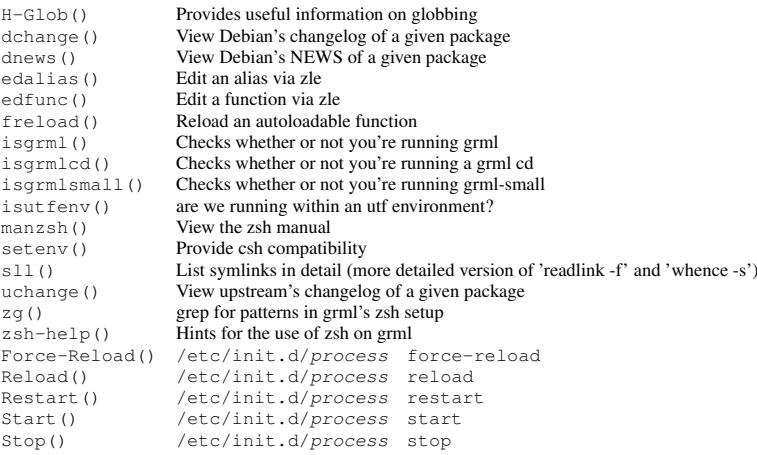

## **Debian commands**

Please note: if not executed as root, these aliases try to run the command via sudo.

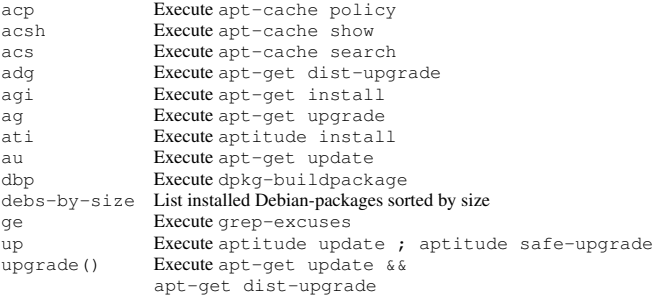

# GRML-Zsh-Refcard Generated: June 19, 2011

# **Aliases for user (grml)**

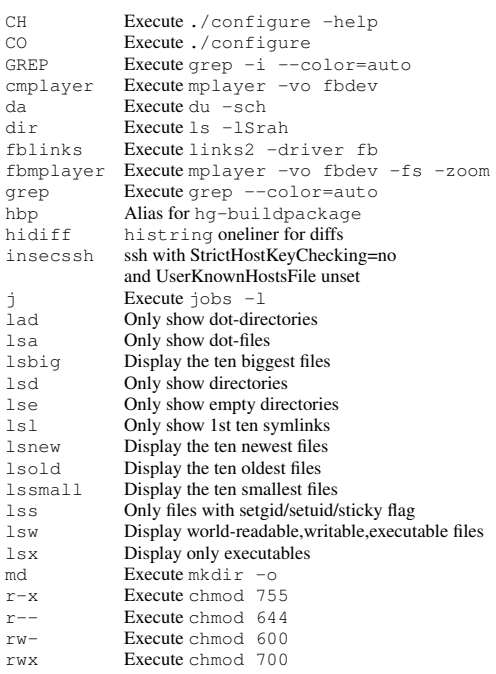

# **Abbreviation expansion for user (grml)**

As of version 0.9, grml does not enable global aliases anymore. Instead, a feature similiar to vim's 'iab' was added. The default key-sequence to trigger the expansion is ',.'. Example:

co,. expands to: ./configure && make && sudo make install The configuration of this feature and its implementation are described on the zsh wiki <<http://zshwiki.org/home/examples/zleiab>>.

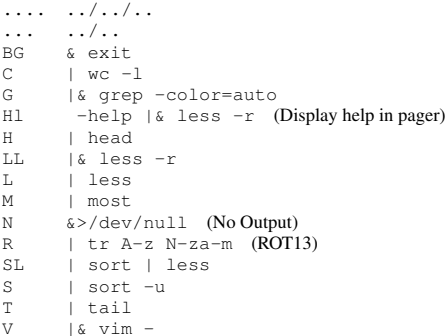

Most of the normal aliases are also added to this database, so you may expand them like this as well.

### **Functions for user (grml)**

## Searching

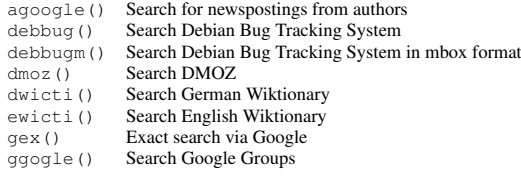

google() Search Google<br>mggogle() Search Google Search Google Groups for MsgID<br>Search Netcraft  $n \cdot \text{next}(t)$ <br> $\Omega(\varepsilon)$ oleo() search dict.leo.org<br>swiki() Use German Wikipedia's  $swki()$  Use German Wikipedia's full text search<br>wikide () Search German Wikipedia wikide() Search German Wikipedia<br>wikien() Search English Wikipedia wikien()<br>
Search English Wikipedia<br>
wodeb()<br>
Search official debs Search official debs

## Shortcuts

2html() Transform files to html with highlighting  $a$  allulimit  $\epsilon$  $ansi-color$ audio burn ( audiorip()  $c1()$  $c\nu$ sa $()$ cvsd() Cvs diff  $\cos(1/t)$  $cvsq()$ cvsr() cvss() dirspace () disassembl  $\mathtt{doc}$  ( ) exirename (<br>fir() genthumbs ( greph()  $grmi-wally$  $\n <sub>h</sub>gdi()$ hgstat ()  $lchar($ makereadab  $manz = r$  $mod()$  $\texttt{mdiff}$  () memusage()  $mkaudiood()$  $mkiso()$  $mmake()$  $plan ( )$ purge()  $rel$ neadme $\theta$  $refunc()$ regcheck() selhist() show-archi  $shtar()$  $shz$ ip  $()$ simple-ext  $s$ low\_print smart-inde smartcompr sshot() status ()  $suidfind()$ trans()  $udiff()$ uopen() urlencode( viless() vman() xtrename ()

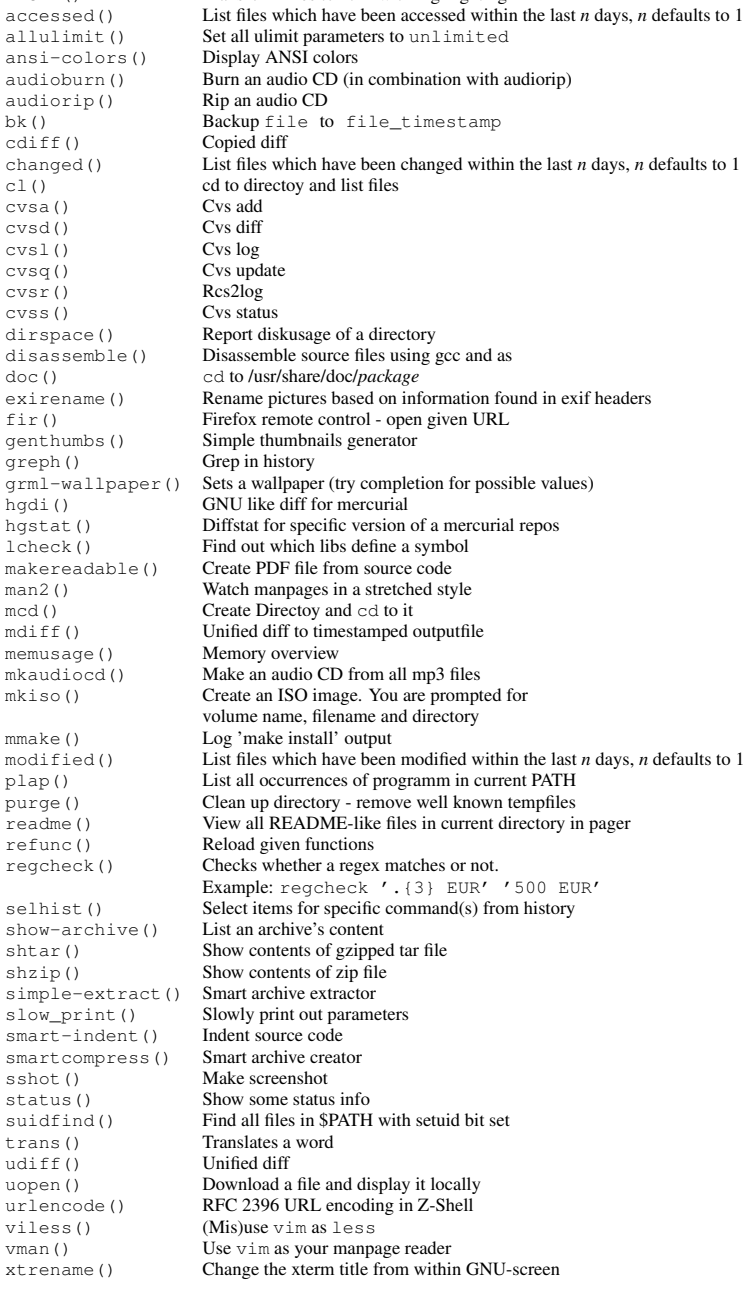